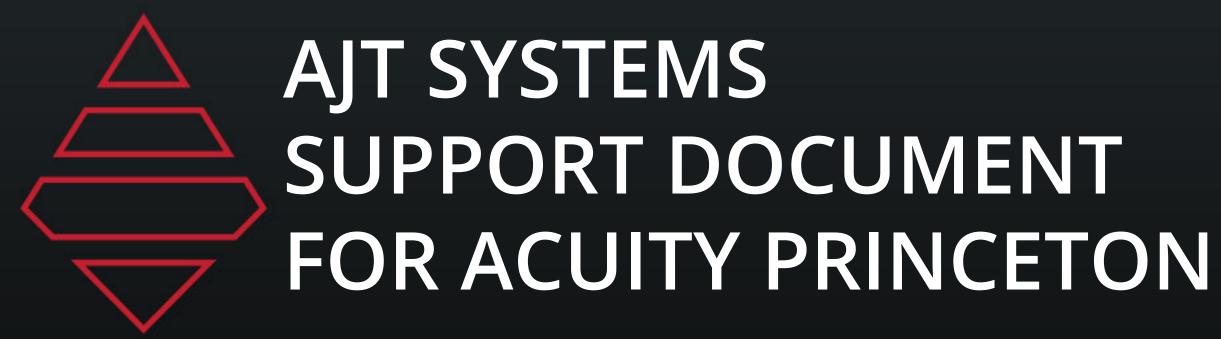

www.Daktronics.com

Call 800-325-8766

To create a support ticket, please email: www.daktronics.com/en-us/support

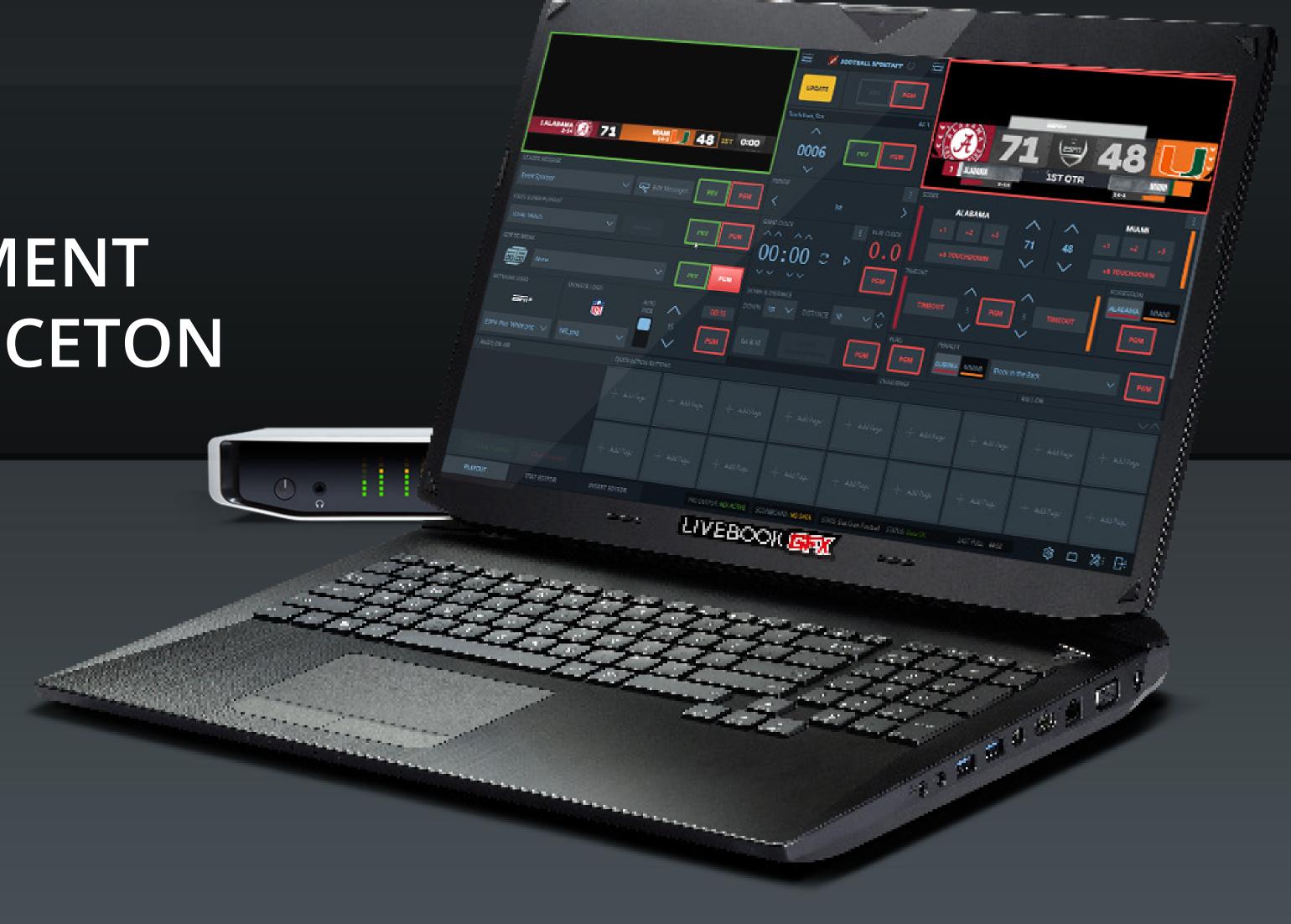

# Table of Contents

# Notes

Sponsor Logo - 512x512

Team Assets

MAM > AJT > League Assets > NCAA > Logos - 379x256 MAM > AJT > League Assets > NCAA > Large Logos - 1024x1024

MAM > AJT > League Assets > NCAA > Headshot - 512x512

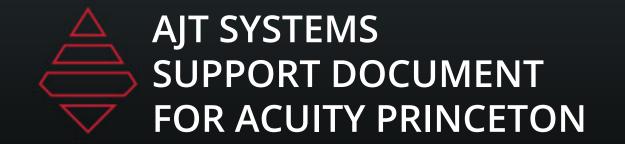

# Starting Lineup

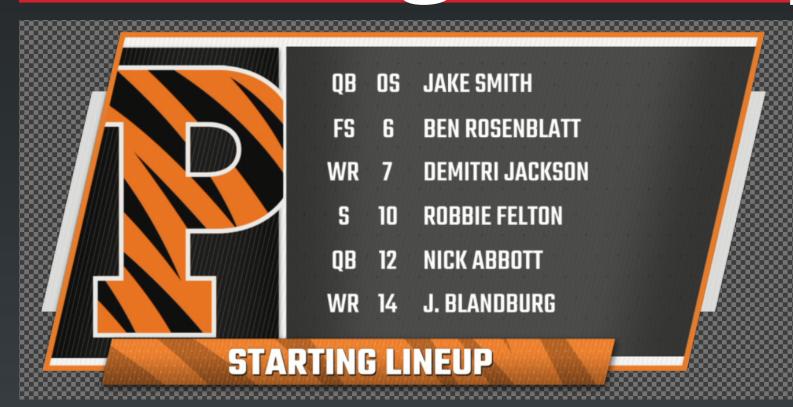

Template Name:

FS Starting Lineup List

Description:

Player Selection 6-12 Player Selection Notes:

NumberOfPlayers Value "6-12"

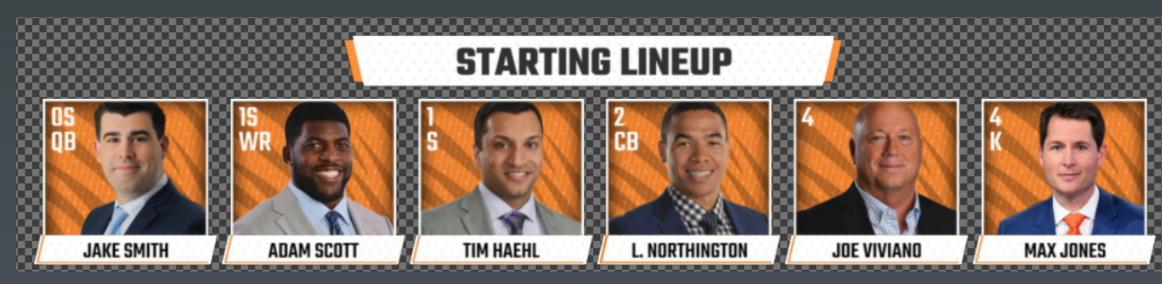

Template Name: Starting Lineup

Player Selection 2-6 Player Selection

NumberOfPlayers Value "2-6"

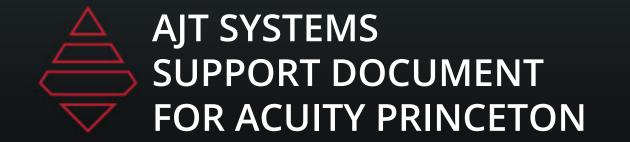

# Lowerthirds

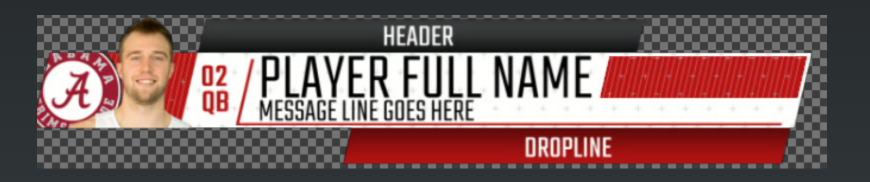

## Template Name:

Lowerthird\_Player\_Generic

## **Description:**

Player Generic Lowerthird with Sponsor Support

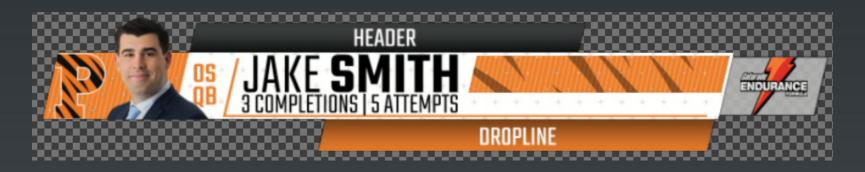

Template Name:
Lowerthird\_Player\_Stats

Player Lowerthird Stats with Sponsor Support

Use Player dropdown to add stats

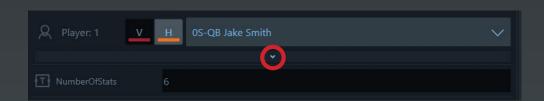

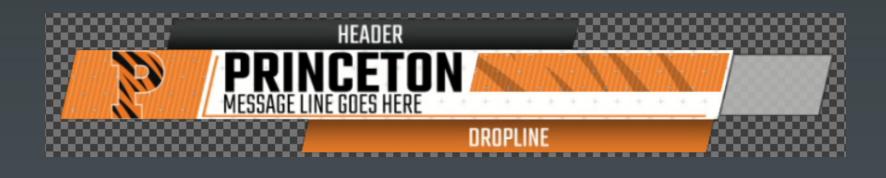

Lowerthird\_Team\_Generic

Team Generic Lowerthird with Sponsor Support

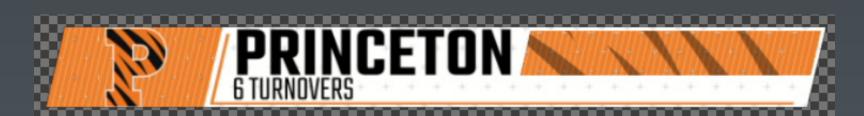

Lowerthird Team Stats

Teamvv Lowerthird Stats with Sponsor Support

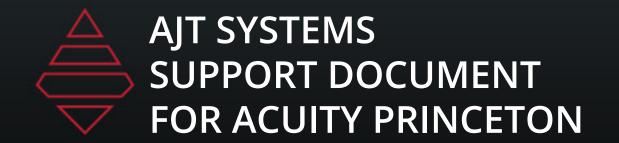

# Scoreboard & Locators

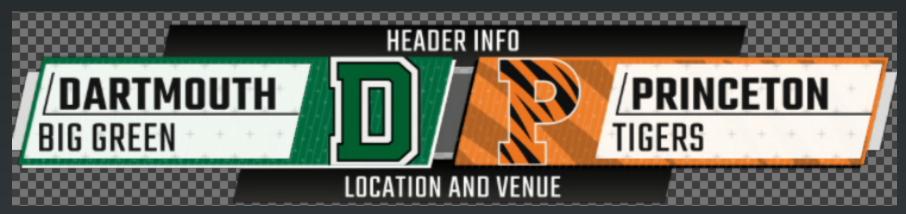

**Template Name:**Locator Matchup

**Description:** 

**Matchup Locator** 

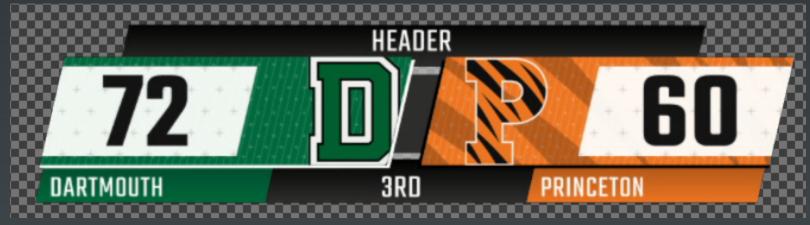

Template Name

**Score Summary** 

**Description:** 

Summary of Score

Notes:

BodyText hides Period and clock HideClock input hides just clock

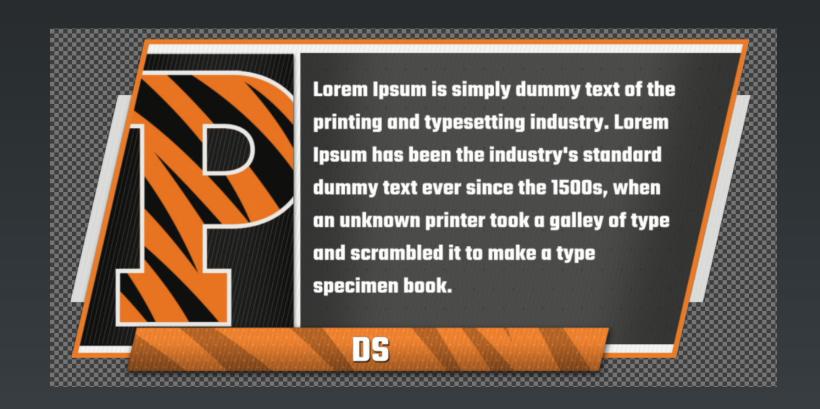

## **Template Name:**

FS Generic Paragraph

## **Description:**

Fullscreen Generic list Up to 5 columns and 12 rows

### **Notes**:

NumberOfLines = "1-12" NumberOfColumns = "1-5" Only use one sponsor type at a time.

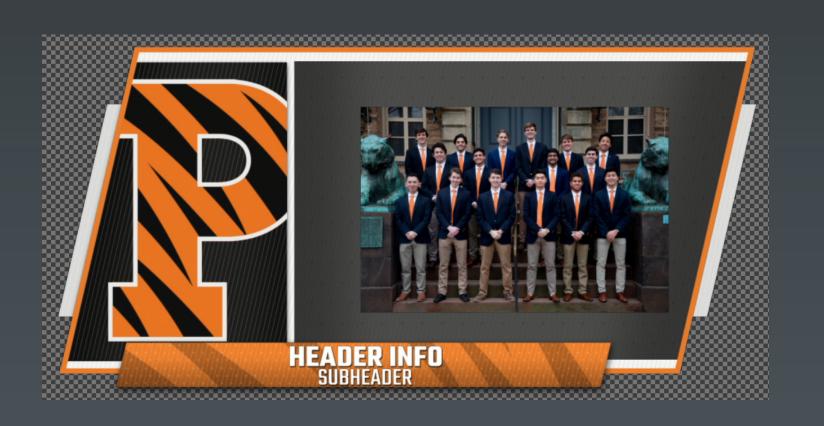

## **Template Name:**

**FS Photo Frame** 

### Description

Fullscreen Generic list Up to 12 rows

### Notes:

NumberOfLines = "1-12"
Only use one sponsor type at a time.
Highlight\_Line = any input in the data field will add an arrow to that line. Remove the input to remove the arrow.

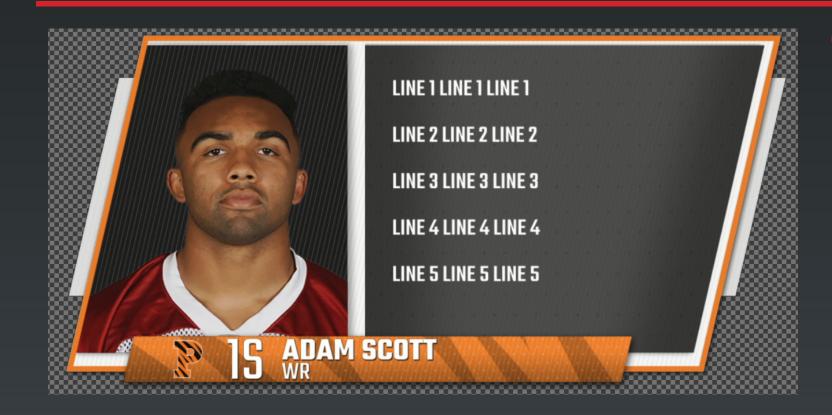

## **Template Name:**

FS Player Bio

## **Description:**

Fullscreen Generic Player Graphic with up to 12 lines

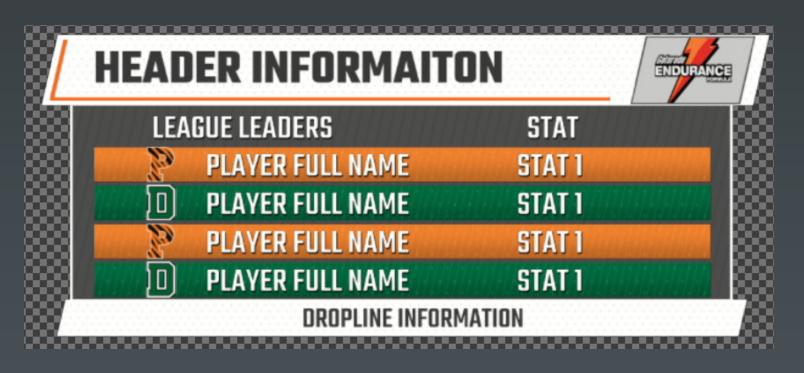

### Template Name:

FS Player Standings

### Description

Fullscreen PLayer Standings 4-12 players

### **Votes:**

NumberOfStats = "1-2" NumberOfPlayers = "4-12"

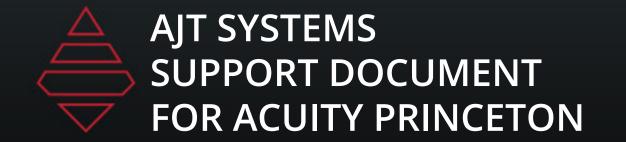

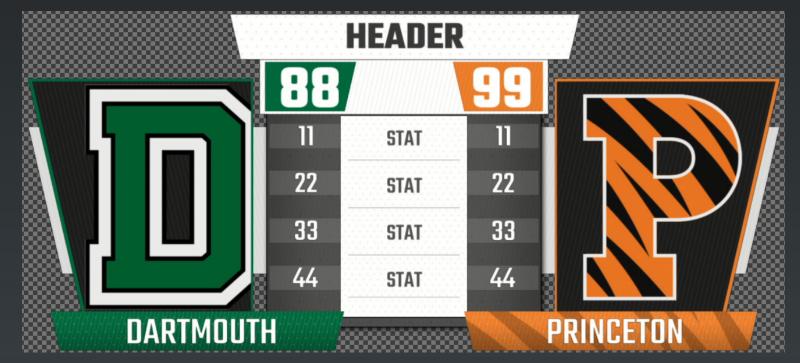

**Template Name:** FS QTR Break Stats

## **Description:**4-7 Quarter

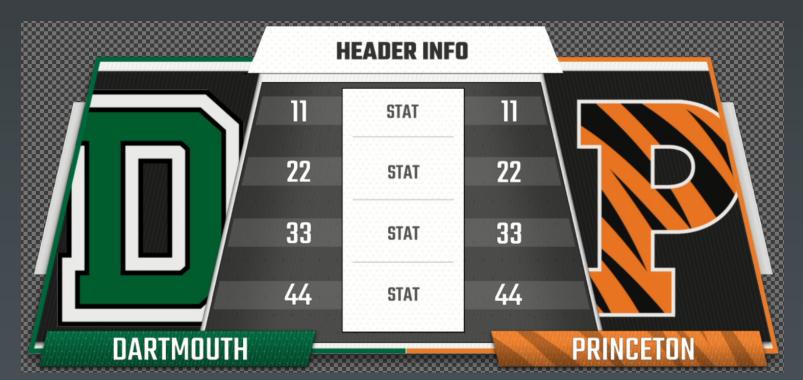

**Template Name:** FS Team Comparison

Fullscreen PLayer Standings 4-12 players

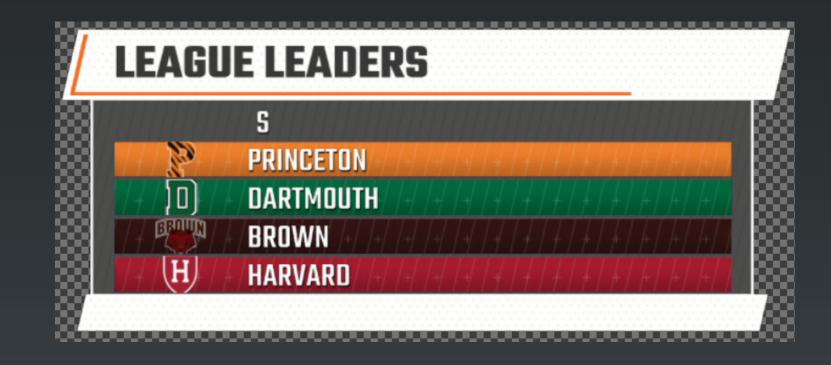

**Template Name:** FS Team Standings

**Description:**4-12 Team Standings 1-2 Stats

# Left Slab

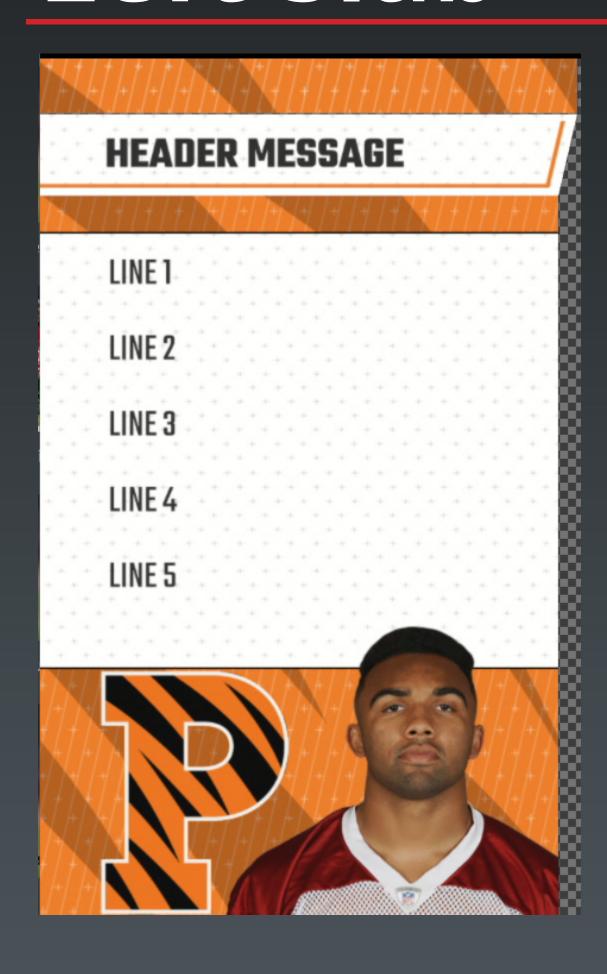

**Template Name:** FS Left Slab Player

## **Description:**

Player Left Slab Up to 10 lines

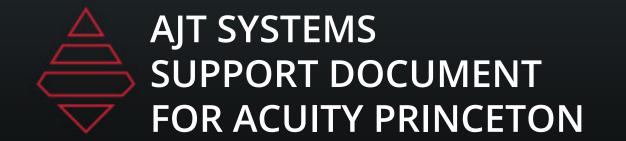

# Left Slab

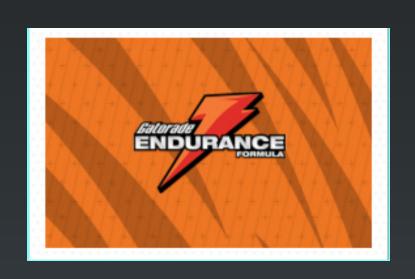

**Template Name:**Sponsor Billboard

**Description:** 379 x 256 Sponsor Size

# Wrestling Scorebug

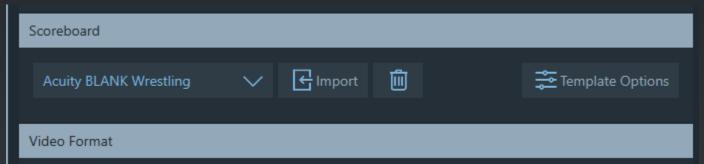

For scorebug selected use the Acuity BLANK scorebug This will give you an empty scorebug but Go To Break will be valid.

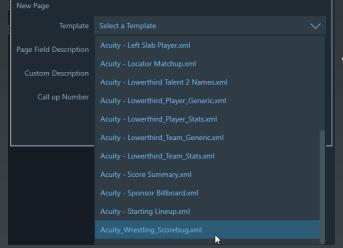

Load the scorebug for playout through the insert editor

Use the player dropdown for player rankings.

Setup DVE clock for RideTimes. Any input in the ride time field will show that graphic for that wrestler

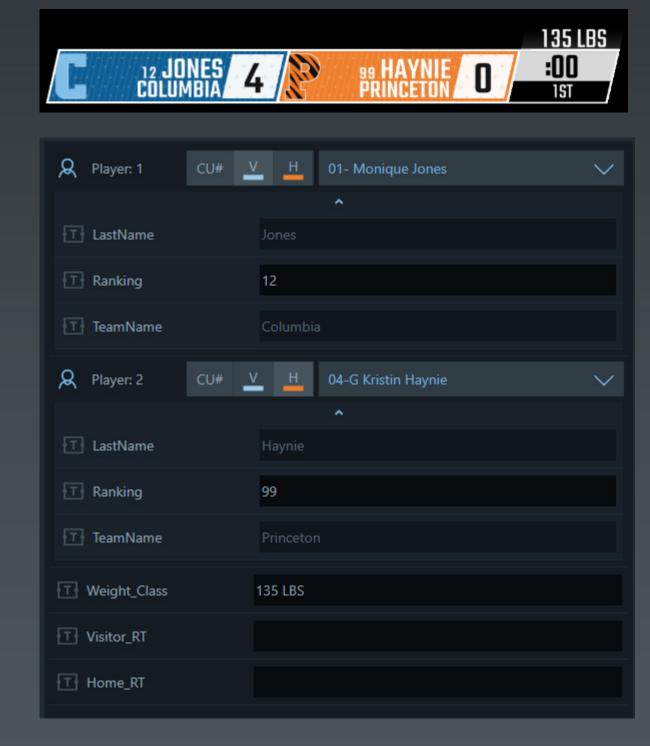